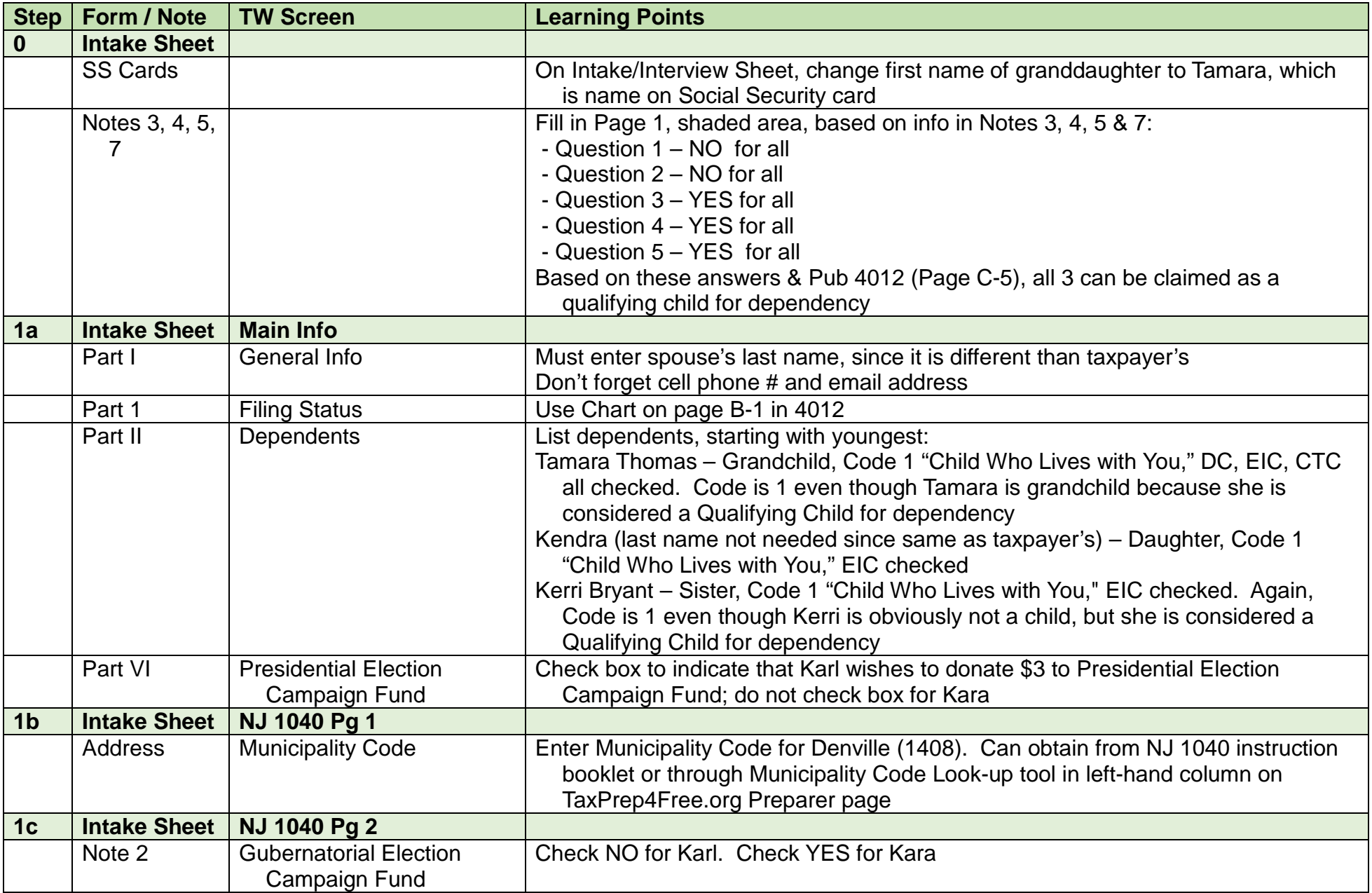

LAW-L1 Kent Learning Guide

| <b>Step</b>    | Form / Note         | <b>TW Screen</b>       | <b>Learning Points</b>                                                             |
|----------------|---------------------|------------------------|------------------------------------------------------------------------------------|
|                | Note 3              | Line 11 Dependents     | Since Kendra meets the NJ qualifications for a full-time college student under the |
|                |                     | attending colleges     | age of 22, taxpayer can claim an extra exemption on NJ 1040. Enter 1 on Line       |
|                |                     |                        | 11 Dependents Attending College                                                    |
|                | Note 11             | Line 13                | All dependents have health insurance so no need to do anything here                |
| 1 <sub>d</sub> | <b>Intake Sheet</b> | <b>Prep Use</b>        |                                                                                    |
|                | Part VI             | Line 11                | Answer NONE to language question                                                   |
|                |                     | Line 12                | Answer YES to disabled question (Kerri Bryant)                                     |
|                |                     | Line 13                | <b>Your initials</b>                                                               |
|                |                     | Line 14                | Do NOT fill in now - filled in by QR person                                        |
| $\overline{2}$ | $W-2$               | W <sub>2</sub>         | <b>Jefferson Independent School District</b>                                       |
|                |                     | Spouse Box             | Check that this W-2 is for Kara                                                    |
|                |                     | Box for "Please verify | Check that the amounts entered in Boxes 1-6 are correct. Once verified, check      |
|                |                     | Federal withholding"   | box                                                                                |
|                |                     | Employer's name &      | Enter Employer ID #. TW will populate name & address if in database. Always        |
|                |                     | address fields         | check to make sure it matches printed W-2; address can frequently change           |
|                |                     | <b>Box 13</b>          | Ensure that Retirement Pay is checked                                              |
|                |                     | <b>Box 14</b>          | Use special TW codes: NJSUI for UI/WF/SWF; NJSDI for Disab; NJFLI for FLI          |
|                |                     |                        | Enter 414H in Box 14. Does not qualify for Form 8880 Credit for Qualified          |
|                |                     |                        | Retirement Savings Contributions (does not affect TW calculations)                 |
| 3a             | $W-2$               | W <sub>2</sub>         | <b>Americus Petroleum</b>                                                          |
|                |                     | <b>Forms Tree</b>      | Add another copy of W-2 screen in TW by clicking on + next to W2 in forms tree     |
|                |                     | <b>Taxpayer Box</b>    | Check that this W-2 is for Karl                                                    |
|                |                     | Box for "Please verify | Check that the amounts entered in Boxes 1-6 are correct. Once verified, check      |
|                |                     | Federal withholding"   | box                                                                                |
|                |                     | Employer's name &      | Enter Employer ID #. TW will populate name & address if in database. Always        |
|                |                     | address fields         | check to make sure it matches printed W-2; address can frequently change           |
|                |                     | Boxes 3-6, 12          | When you enter Wages in Box 1, Boxes 3, 4, 5, & 6 do not match printed W-2.        |
|                |                     |                        | However, once you enter code D \$2,954 in Box 12 for an elective deferral to a     |
|                |                     |                        | 401K account, TW will change those boxes to match. Therefore, wait to check        |
|                |                     |                        | box "to take calculations off Lines 3, 4, 5, & 6" until rest of W-2 is entered     |
|                |                     | <b>Box 13</b>          | Ensure that Retirement Pay is checked                                              |

LAW-L1 Kent Learning Guide

| <b>Step</b>             | Form / Note        | <b>TW Screen</b>        | <b>Learning Points</b>                                                                     |
|-------------------------|--------------------|-------------------------|--------------------------------------------------------------------------------------------|
|                         |                    | <b>Box 14</b>           | Disability in Box 14 was for a private disability plan (PP #), not the NJ State            |
|                         |                    |                         | disability plan. Therefore, it must be entered as NJSDIPP, not just NJSDI. TW              |
|                         |                    |                         | will not include the private plan amount on Schedule A Line 5a State Income                |
|                         |                    |                         | Taxes because the title is not NJSDI exactly. In addition, disability will not flow        |
|                         |                    |                         | through to Form 2450 for Excess Unemployment & Disability                                  |
| 3 <sub>b</sub>          | $W-2$              | <b>NJ 2450 TP</b>       | <b>Americus Petroleum</b>                                                                  |
|                         |                    | <b>Scratch Pad</b>      |                                                                                            |
|                         |                    | Line 1a                 | Enter plan # for private disability plan                                                   |
|                         |                    |                         | Since the private plan disability amount in Column B is a calculated field, you must       |
|                         |                    |                         | link to a scratch pad to enter the amount                                                  |
|                         |                    |                         | See NJ Special Handling document on TaxPrep4Free.org for details on manually               |
|                         |                    |                         | adding PP info to Form 2450                                                                |
| $\overline{\mathbf{4}}$ | <b>Text</b>        | <b>Sch B</b>            | <b>Campbell Mortgage</b>                                                                   |
|                         |                    | Line 1a                 | Enter purchaser's name, address, SS #, & amount of interest received                       |
|                         |                    |                         | If appropriate, fill in state info to detail joint & spouse amount (all Karl's, so joint & |
|                         |                    |                         | spouse amounts are both 0)                                                                 |
| $5\phantom{1}$          | 1099-INT           | <b>Interest Stmt</b>    | <b>Kendall Federal Credit Union</b>                                                        |
|                         |                    | Line 1                  | <b>Interest from Kendall Federal Credit Union</b>                                          |
|                         |                    | - Box 1 or 3 Amount     | Enter taxable interest                                                                     |
|                         |                    | Column                  |                                                                                            |
|                         |                    | - Early Penalty Ccolumn | Enter early withdrawal penalty                                                             |
| $6\phantom{1}6$         | 1099-INT           | <b>Interest Stmt</b>    | <b>Gordon Investment Services</b>                                                          |
|                         | <b>Text</b>        | Line 2                  | <b>Interest from Gordon Investment Services</b>                                            |
|                         |                    | - NAEOB Column          | Enter tax-exempt interest in NAEOB field with a code of E (Exempt). No state               |
|                         |                    |                         | adjustment is needed since interest from a NJ municipal bond is tax-exempt for             |
|                         |                    |                         | NJ also                                                                                    |
|                         |                    |                         | See NJ Special Handling document on TaxPrep4Free.org for exempt interest and               |
|                         |                    |                         | savings bonds                                                                              |
| $\overline{7}$          | <b>Broker Stmt</b> | <b>Interest Stmt</b>    | <b>ZYX Investments (Interest only)</b>                                                     |
|                         |                    |                         | Use a separate line for each entry since Federal and NJ tax law may differ. Use            |
|                         |                    |                         | ZYX as Payer for each line                                                                 |
|                         |                    | Line 3                  | Taxable interest from ZYX Investments                                                      |
|                         |                    | - Box 1 or 3 Amount     | Enter \$123 for taxable interest                                                           |
|                         |                    | Column                  |                                                                                            |

LAW-L1 Kent Learning Guide

| <b>Step</b>    | Form / Note        | <b>TW Screen</b>                | <b>Learning Points</b>                                                                |
|----------------|--------------------|---------------------------------|---------------------------------------------------------------------------------------|
|                |                    | Line 4                          | Savings bond interest from ZYX Investments                                            |
|                |                    | - Box 1 or 3 Amount             | Enter \$2,455 for taxable interest on US Savings Bonds. (Not tax-exempt for           |
|                |                    | Column                          | Federal unless it is used for education expenses, not house repairs)                  |
|                |                    | - State Adjust Column           | Not taxable in NJ so must enter a "-" and \$2,455 in State Adjust column to exclude   |
|                |                    |                                 | from NJ interest income                                                               |
|                |                    | Line 5                          | Tax Withheld info from ZYX Investments                                                |
|                |                    | - Federal Withheld Column       | Enter \$245 for tax withheld                                                          |
|                |                    | Line 6                          | Tax-exempt interest from ZYX Investments                                              |
|                |                    | - NAEOB Column                  | Enter \$189 for Federal tax-exempt interest in NAEOB column with code of E            |
|                |                    | - State Adjust Column           | Since this is interest on a municipal bond from another state, interest is taxable in |
|                |                    |                                 | NJ. Enter "+" and \$189 in State Adjust column to add to NJ interest income           |
| 8a             | <b>Broker Stmt</b> | <b>Divident Stmt</b>            | <b>ZYX Investments (Dividends only)</b>                                               |
|                |                    | <b>Ordinary Dividends &amp;</b> | Enter \$232 as ordinary and qualified dividends                                       |
|                |                    | <b>Qualified Dividends</b>      |                                                                                       |
|                |                    | Columns                         |                                                                                       |
|                |                    | <b>Capital Gain Column</b>      | Enter \$69 as capital gains distribution. TW will transfer the capital gains to Sch D |
|                |                    |                                 | Line 13                                                                               |
|                |                    |                                 | Nondividend Distributions are return of capital. These should not be entered in TW    |
|                |                    |                                 | at all since they are just returning investor's principal. They should be             |
|                |                    |                                 | subtracted from cost basis when investment is sold                                    |
| 8 <sub>b</sub> | <b>Broker Stmt</b> | 1116 Pg 1                       | <b>ZYX Investments (Foreign Tax Paid only)</b>                                        |
|                |                    | Blank line in middle of         | Add Form 1116 to forms tree by clicking on Forms List icon at top of screen, typing   |
|                |                    | paragraph near top              | Foreign Tax, & clicking Add. Enter \$4 (\$3.75) in box in middle of screen. Don't     |
|                |                    |                                 | need to "get the red out" of rest of screen                                           |
| 9a             | 1099-G             | 1040 Pg 1                       | <b>NJ Division of Taxation</b>                                                        |
|                |                    | Box above Line 10               | Answer YES to question                                                                |
| 9 <sub>b</sub> | 1099-G             | <b>St Tax Refund</b>            | <b>NJ Division of Taxation</b>                                                        |
|                | <b>Text</b>        | Line 1                          | Enter \$437 NJ income tax refund from prior year (Use link to NJ Form 1099-G          |
|                |                    |                                 | Inquiry in left column of TaxPrep4Free.org Preparer page to obtain amount)            |
|                | <b>Text</b>        | Line <sub>2</sub>               | Enter \$1,320 as prior year Sch A Line 5a Income Taxes                                |
|                |                    |                                 | Enter \$955 as prior year Sch A Line 5b Sales Tax                                     |
|                |                    | Line 3                          | Since refund is only taxable to the extent that Line 5a Income Taxes exceed Line      |
|                |                    |                                 | 5b Sales Tax, only \$365 of prior year's refund could be taxable this year            |
|                | <b>Text</b>        | Line 6                          | Enter \$13,337 as prior year's itemized deductions                                    |

LAW-L1 Kent Learning Guide

|    | Step   Form / Note | <b>TW Screen</b>              | <b>Learning Points</b>                                                            |
|----|--------------------|-------------------------------|-----------------------------------------------------------------------------------|
|    |                    | Line 7                        | Enter MFJ as prior year's filing status                                           |
|    |                    | Line 8                        | Enter 1 for Karl being over age 65 last year                                      |
|    | <b>Text</b>        | Line 15                       | Enter \$39,544 as prior year's taxable income                                     |
|    |                    | Line 17                       | Since refund is only taxable to the extent that itemized deductions (\$13,337)    |
|    |                    |                               | exceed standard deduction (\$13,050), only \$287 of refund is taxable this year   |
|    |                    |                               | TW will automatically carry forward a lot of info above if prior year's data is   |
|    |                    |                               | available. If no carry-forward data, obtain info from last year's return. Printed |
|    |                    |                               | return does not show both Sch A Lines 5a & 5b, since taxpayer can only claim      |
|    |                    |                               | one or the other. If needed, use Sch A Sales Tax Table link in left column of     |
|    |                    |                               | TaxPrep4Free.org Preparer page to determine last year's sales tax amount          |
|    | 1099-G             | 1040 Pg 1                     | <b>NJ Division of Taxation</b>                                                    |
|    |                    | Line <sub>10</sub>            | TW transfers taxable amount of refund (\$287) from St Tax Refund page             |
| 10 | <b>Text</b>        | Sch C Pg 1                    | <b>Pratt Medical Centers, Inc. (plus other income)</b>                            |
|    |                    | Box A                         | Enter Medical Transcription as principal business                                 |
|    |                    | Box B                         | Enter 561410 as business code. For real return, use link to Sch C Business        |
|    |                    |                               | Codes in left column of TaxPrep4Free Preparer's page. Use Ctrl + F to search      |
|    |                    |                               | for an appropriate code                                                           |
|    |                    | Box C - E                     | Leave blank since business does not have a separate name, address or EIN          |
|    |                    | Box F                         | Enter Cash as the accounting method (anything else is out of scope)               |
|    |                    | Box G                         | <b>Enter YES</b>                                                                  |
|    |                    | Box H                         | No check since business was not started this tax year                             |
|    |                    | Box I                         | Enter <sub>NO</sub>                                                               |
|    | <b>1099-MISC</b>   | <b>1099MISC</b>               | <b>Pratt Medical Centers, Inc.</b>                                                |
|    |                    |                               | Link to 1099 MISC screen from Sch C Line 1 Gross Receipts or Sales                |
|    |                    | Spouse Box                    | Check spouse, since this is Kara's business                                       |
|    |                    | Payer's Information           | Enter payer's EIN. TW should bring up payer's name and address info. Verify that  |
|    |                    |                               | info is correct. If data does not come up, enter it                               |
|    |                    | Box 7                         | Enter \$1,637 for nonemployee compensation                                        |
|    | <b>Text</b>        | Sch C Pg 1                    | <b>Pratt Medical Centers, Inc.</b>                                                |
|    |                    | Line1                         | TW will transfer income from 1099-MISC                                            |
|    | <b>Text</b>        | <b>Sch C Pg 1 Scratch Pad</b> | <b>Other Business Income</b>                                                      |
|    |                    | Line 1                        | Link to scratch pad to enter the other income received from doctors (\$1,082). TW |
|    |                    |                               | will add amount to 1099-MISC income already on this line                          |

LAW-L1 Kent Learning Guide

| Step $ $ | Form / Note        | <b>TW Screen</b>       | <b>Learning Points</b>                                                            |
|----------|--------------------|------------------------|-----------------------------------------------------------------------------------|
|          | <b>Text</b>        | Sch C Pg 2             | <b>Business Expenses</b>                                                          |
|          |                    | Line 43                | Enter 01/02/2007 as date car was placed into service for the business             |
|          |                    | Line 44                | Enter 420 business miles (35 miles x 12 months) and 10,000 other miles. Check     |
|          |                    |                        | box to have TW calculate business miles at standard mileage rate                  |
|          |                    | Lines 45, 46, 47a, 47b | Answer YES to these four questions                                                |
|          |                    |                        | TW will calculate total business miles expense                                    |
|          |                    | Part V                 | List expenses for paper and printer cartridge under Other Expenses (or can enter  |
|          |                    |                        | under an appropriate line on Sch C Pg 1)                                          |
|          |                    | Sch C Pg 1             | <b>Pratt Medical Centers, Inc. plus Other Business Income</b>                     |
|          |                    | Line 9                 | TW will transfer calculated business miles expenses from Sch C Pg 2               |
|          |                    | Line 27a               | TW will transfer total of other business expenses from Sch C Pg 2                 |
|          |                    | Line 31                | TW will calculate net profit/loss from business (losses are out of scope)         |
|          |                    | 1040 Pg 1              | <b>Net Profit from Business Income</b>                                            |
|          |                    | Line 12                | TW will transfer net profit from business from Sch C                              |
| 11       | 1099-B             | <b>Cap Gain Wkt</b>    | <b>Pelrum Brokerage Service</b>                                                   |
|          |                    | Line 1                 | Sale of Purdue Stock                                                              |
|          |                    | - Column a             | Enter 100 sh Purdue as description of property                                    |
|          |                    | - 1099 Column          | Enter A since cost was reported to IRS                                            |
|          |                    | - Column b             | Enter 07/01/2002 as date acquired                                                 |
|          |                    | - Column c             | Enter 03/10/2013 as date sold                                                     |
|          |                    | - Column d             | Enter \$8,859 as sales price                                                      |
|          |                    | - Column e             | Enter \$10,123 as cost basis                                                      |
|          |                    | - Column f             | Enter code E to adjust the profit/loss for the sales commission. Adjustment codes |
|          |                    |                        | are listed in Pub 4012 Section D                                                  |
|          |                    | - Column g             | Enter -\$35 (sales commission) as amount of adjustment. TW will subtract the \$35 |
|          |                    |                        | from its calculated loss                                                          |
|          |                    | - Column h             | TW calculates a long-term loss of -\$1,299                                        |
| 12       | <b>Broker Stmt</b> | <b>Cap Gain Wkt</b>    | <b>ZYX Investments (Capital Gains Only)</b>                                       |
|          |                    | Line 2                 | Sale of Rust Corporation stock                                                    |
|          |                    | - Column a             | Enter 100 sh Rust Corp as description of property                                 |
|          |                    | - 1099 Column          | Enter A since cost was reported to IRS                                            |
|          |                    | - Column b             | Enter 11/01/1998 as date acquired                                                 |
|          |                    | - Column c             | Enter 9/23/2013 as date sold                                                      |
|          |                    | - Column d             | Enter \$1,700 as sales price                                                      |

LAW-L1 Kent Learning Guide

| Step $ $ | Form / Note | <b>TW Screen</b> | <b>Learning Points</b>                                                             |
|----------|-------------|------------------|------------------------------------------------------------------------------------|
|          |             | - Column e       | Enter \$3,200 as cost basis                                                        |
|          |             | - Columns f & g  | No adjustment to profit/loss needed. Sales commission is included in sales price   |
|          |             | - Column h       | TW calculates a long-term loss of -\$1,500                                         |
|          |             | Line 3           | Sale of Rio Motors Inc stock                                                       |
|          |             | - Column a       | Enter 150 sh Rio Motors as description of property                                 |
|          |             | - 1099 Column    | Enter A since cost was reported to IRS                                             |
|          |             | - Column b       | Enter 07/15/2008 as date acquired                                                  |
|          |             | - Column c       | Enter 06/01/2013 as date sold                                                      |
|          |             | - Column d       | Enter \$10,675 as sales price                                                      |
|          |             | - Column e       | Enter \$9,543 as cost basis                                                        |
|          |             | - Columns f & g  | No adjustment to profit/loss needed. Sales commission is included in sales price   |
|          |             |                  | TW calculates a long-term gain of \$1,132                                          |
|          |             | Line 4           | Sale of Rider Corporation stock                                                    |
|          |             | - Column a       | Enter 65 sh Rider Corp as description of property                                  |
|          |             | - 1099 Column    | Enter B since cost was not reported to IRS                                         |
|          |             | - Column b       | Enter IN/HE/RIT as date acquired (from drop down list)                             |
|          |             | - Column c       | Enter 12/30/2013 as date sold                                                      |
|          |             | - Column d       | Enter \$5,663 as sales price                                                       |
|          | <b>Text</b> | - Column e       | Enter \$7,222 as cost basis (Fair Market Value on date of uncle's death)           |
|          |             | - Columns f & g  | No adjustment to profit/loss needed. Sales commission is included in sales price   |
|          |             | - Column h       | TW calculates a long-term loss of -\$1,559                                         |
|          |             | 8949 Pg 2A       | Long-Term Capital Gains with Cost Reported to IRS                                  |
|          |             |                  | TW transfers all the long-term capital gains transactions with 1099 code A         |
|          |             |                  | (Purdue, Rust & Rio Motors) from Capital Gains Wkt to Form 8949 Code D             |
|          |             | 8949 Pg 2B       | Long-Term Capital Gains with No Cost Reported to IRS                               |
|          |             |                  | TW transfers the long-term capital gains transaction with 1099 code B (Rider) from |
|          |             |                  | Capital Gains Wkt to Form 8949 Code E                                              |
|          |             | Sch D            | <b>All Capital Gains Transactions</b>                                              |
|          |             | Line 8b          | TW transfers totals from 8949 Code D Wkt                                           |
|          |             | Line 9           | TW transfers totals from 8949 Code E Wkt                                           |
|          |             |                  | TW adds Capital Gains Distribution (\$69) from 1099-DIV on Sch D Line 13 to all    |
|          |             |                  | other L/T losses (-\$3,226). Bottom line for Sch D is a net long-term loss of      |
|          |             |                  | $- $3,157$                                                                         |

LAW-L1 Kent Learning Guide

| <b>Step</b>     | Form / Note | <b>TW Screen</b>                 | <b>Learning Points</b>                                                              |
|-----------------|-------------|----------------------------------|-------------------------------------------------------------------------------------|
|                 |             | 1040 Pg 1                        | <b>Capital Gain/Loss</b>                                                            |
|                 |             | Line 13                          | TW transfers -\$3,000 of the net long-term loss to apply against other ordinary     |
|                 |             |                                  | income                                                                              |
|                 |             | <b>Sch D Wkt 2</b>               | <b>Long-Term Capital Loss Carryover</b>                                             |
|                 |             | Line 13                          | The remaining -\$157 loss must be carried over to the next tax year. Point out the  |
|                 |             |                                  | carryover to taxpayer. Make note in Taxpayer Diary to alert next year's             |
|                 |             |                                  | counselor                                                                           |
| 13a             | 1099-R      | 1099R                            | <b>Saulk Trust Company</b>                                                          |
|                 |             | Box 2a                           | Taxable amount is shown in Box 2a so Simplified Worksheet is not needed             |
|                 |             | Box 4                            | If Box 4 is red, take the red out (Ctrl-Space or F3 or Toggle Estimated). There was |
|                 |             |                                  | no Federal income tax withheld                                                      |
|                 |             | Box 7                            | Ensure that IRA is checked in Box 7 so that amounts will transfer to 1040 Line 15   |
|                 |             |                                  | for IRAs, not Line 16 for pensions                                                  |
| 13 <sub>b</sub> | 1099-R      | <b>NJ IRA Wkt</b>                | <b>Saulk Trust Company</b>                                                          |
|                 |             | <b>Forms Tree</b>                | TW generated a NJ IRA Worksheet in Forms Tree as soon as the 1099-R was             |
|                 |             |                                  | entered with IRA checked in Box 7. IRA income will not be included on the NJ        |
|                 |             |                                  | 1040 until this worksheet is completed                                              |
|                 | <b>Text</b> | Part 1                           | At this point this is the only IRA entered in TaxWise. Enter 1 as Copy number of    |
|                 |             |                                  | the IRA you want to use this worksheet for. Line 2 already shows \$838 from         |
|                 |             |                                  | 1099-R for Saulk Trust Company as "Total Distributions from IRA during the Tax      |
|                 |             |                                  | Year." You have no information to complete the rest of the Worksheet, so just       |
|                 |             |                                  | "get the red out" (Ctrl-Space or F3 or Toggle Estimated)                            |
|                 |             | NJ 1040 Pg 2                     | <b>Saulk Trust Company</b>                                                          |
|                 |             | NJ 1040 Pg 3<br>Lines 19, 27, 38 | NJ 1040 Line 19 Pensions, Annuities & IRA Withdrawals increased for Saulk           |
|                 |             |                                  | distribution. However, the entire Line 19 amount was offset by the NJ Pension       |
|                 |             |                                  | Exclusion on Line 27a. Therefore, Line 38 NJ Taxable Income did not change          |
| 14a             | 1099-R      | 1099R                            | <b>Yale Security IRA</b>                                                            |
|                 |             | <b>Forms Tree</b>                | Add another copy of 1099-R screen in TW by clicking on + next to 1099-R in          |
|                 |             |                                  | Forms Tree                                                                          |
|                 |             | Payer's name & address           | Enter Payer ID #. TW will populate name & address if in database. Always check      |
|                 |             | fields                           | to make sure it matches printed 1099-R; address can frequently change               |
|                 |             | Box 4                            | If Box 4 is red, "get the red out" (Ctrl-Space or F3 or Toggle Estimated). There    |
|                 |             |                                  | was no Federal income tax withheld                                                  |

LAW-L1 Kent Learning Guide

| <b>Step</b>     | Form / Note | <b>TW Screen</b>       | <b>Learning Points</b>                                                                                                    |
|-----------------|-------------|------------------------|----------------------------------------------------------------------------------------------------|
|                 |             | Box 7                  | Ensure that IRA is checked in Box 7 so that amounts will transfer to 1040 Line 15                                                                                                    |
|                 |             |                        | for IRAs, not Line 16 for pensions                                                                                                    |
|                 |             | 1040 Pg 1              | <b>Yale Security IRA</b>                                                                                                    |
|                 |             | Line 15b               | Code G in Box 7 indicates a direct rollover. (See Pub 4012 page D-18(2013) D-20<br>(2014) for a list of codes with explanations and IN-SCOPE / OUT-OF-SCOPE).<br>TW checks rollover box on 1040 Line 15b. Link from box after "F9 to explain"<br>on Line 15b to IRA Rollover Explanation screen |
|                 | <b>Text</b> | <b>IRA Rollover</b>    | <b>Yale Security IRA</b>                                                                                                    |
|                 |             |                        | Type in "Direct transfer of IRA funds from Yale Security IRA to Merrill Lynch." TW<br>will then check box after "F9 to explain" on 1040 Line 15b. The \$11,755 will not<br>be taxable                                                                                                    |
| 14 <sub>b</sub> | 1099-R      | <b>NJ IRA Wkt</b>      | <b>Yale Security IRA</b>                                                                                                    |
|                 |             | <b>Forms Tree</b>      | Once the 1099-R is entered for Yale, the total number of IRAs shown on the top of<br>the existing IRA worksheet will change to 2. Add another copy of NJ IRA<br>Worksheet by clicking on + next to NJ IRA Wkt in Forms Tree                                                                     |
|                 |             | Part I                 | Enter 2 as Copy number of the IRA you want to use this worksheet for. Notice<br>that there is no distribution amount on Line 2. That is because the 1099-R for<br>Yale Security IRA is for a roll-over, which is not taxable. Just "get the red out"<br>(Ctrl-Space or F3 or Toggle Estimated)  |
| 15              | 1099-R      | 1099R                  | <b>Defense Finance &amp; Accounting Service</b>                                                                                                    |
|                 |             | <b>Forms Tree</b>      | Add another copy of 1099-R screen in TW by clicking on + next to 1099-R in<br>Forms Tree                                                                                                    |
|                 |             | <b>Address Line</b>    | Since Kent's address on printed 1099-R does not match current address shown at<br>top of 1099-R screen (from Main Info screen), you must check box at top that<br>says "Check & make changes to the address below." Then type in address from<br>printed 1099-R                                 |
|                 |             | Payer's name & address | Enter Payer ID #. TW will populate name & address if in database. Always check                                                                                                    |
|                 |             | fields                 | to make sure it matches printed 1099-R; address can frequently change                                                                                                    |
|                 |             | Box 2                  | Since Box 2a on printed 1099-R is blank & there were no employee contributions                                                                                                    |
|                 |             |                        | to the pension, TW will treat the entire gross distribution in Box 1 as taxable on                                                                                                    |
|                 |             |                        | Federal 1040. Must "get the red out" of Box 2 and Exclusion Worksheet (Ctrl-                                                                                                    |
|                 |             |                        | Space or F3 or Toggle Estimated) - See Pub 4012 Page D-23 (2013) or D-26<br>(2014) Example 1                                                                                                    |

LAW-L1 Kent Learning Guide

|     | Step   Form / Note | <b>TW Screen</b>                                                    | <b>Learning Points</b>                                                                                                    |
|-----|--------------------|---------------------------------------------------------------------|----------------------------------------------------------------------------------------------------|
|     |                    | Box 4                                                               | If Box 4 is red, "get the red out" (Ctrl-Space or F3 or Toggle Estimated). There was<br>no Federal income tax withheld                                                                                                    |
|     |                    | Box 2 on bottom left of<br>1099-R screen                            | This is a military pension & is not taxable in NJ. Checking Box 2 on bottom left of<br>1099-R screen will take the \$1,200 pension out of NJ income. If you forget<br>which box to check, use NJ Special Handling document in right column of<br>TaxPrep4Free Preparer page                                                           |
| 16a | 1099-R             | 1099R                                                               | <b>Stillman Pension Fund</b>                                                                                                    |
|     |                    | <b>Forms Tree</b>                                                   | Add another copy of 1099-R screen in TW by clicking on + next to 1099-R in<br><b>Forms Tree</b>                                                                                                    |
|     |                    | Payer's name & address<br>fields                                    | Enter Payer ID #. TW will populate name & address if in database. Always check<br>to make sure it matches printed 1099-R; address can frequently change                                                                                                    |
|     |                    | Box 4                                                               | <b>Enter Federal tax withheld</b>                                                                                                    |
|     | <b>Text</b>        | <b>Simplified Method</b><br>Worksheet at bottom of<br>1099-R screen | Since Taxable Amount Not Determined is checked in Box 2b & there were<br>employee contributions to this pension, must use Simplified Worksheet to<br>determine taxable amount of distribution - See Pub 4012 Page D-23 (2013) or<br>D-26 (2014) Example 2                                                                             |
|     |                    | Line 1                                                              | Cost in plan at annuity starting date = $$5,864$ (from Box 9b)                                                                                                    |
|     |                    | Line 2                                                              | Age of primary annuitant at annuity starting date $(1/1/2012) = 69$ (66-70<br>Check "if annuity starting date is after 11/18/1996"<br>Do not check joint & survivor annuity                                                                                                    |
|     |                    | Line 3                                                              | TW calculates exclusion amount as \$27.92 per month                                                                                                    |
|     |                    | Line 4                                                              | Number of months for which payments were received this year $= 12$                                                                                                    |
|     |                    | Line 5                                                              | Amount recovered tax free in prior years = $$335$ (for 2012)                                                                                                    |
|     |                    | Line 6                                                              | Exclusion for $2013 = $335$                                                                                                    |
|     |                    | Line 7                                                              | Remaining cost in pension = $$5,194$ (TW calculates: original basis (\$5,864) – tax<br>free in prior year (\$335) – tax free in 2013 (\$335) = cost remaining to recover<br>(\$5,194)<br>The amount excluded from taxation will be the same each year that pension is<br>received, except if the first & last years are partial years |
|     |                    | 1040 Pg 1                                                           | <b>Stillman Pension Fund</b>                                                                                                    |
|     |                    | Line 16a                                                            | TW transfers the full pension distribution from Box 1 (\$18,625) to the Pensions and<br>Annuities line                                                                                                    |
|     |                    | Line 16b                                                            | TW also subtracts the exclusion (\$335) from the distribution in Box 1 (\$18,625) &<br>adds the result (\$18,290) to the taxable pension line                                                                                                    |

LAW-L1 Kent Learning Guide

| <b>Step</b>     | Form / Note | <b>TW Screen</b>       | <b>Learning Points</b>                                                                                                    |
|-----------------|-------------|------------------------|----------------------------------------------------------------------------------------------------|
| 16 <sub>b</sub> | 1099-R      | NJ 1040 Pg 2           | <b>Stillman Pension Fund</b>                                                                                                    |
|                 |             | NJ 1040 Pg 3           |                                                                                                    |
|                 |             | Line 19b Scratch Pad   | Enter the pension amount that is excludable from NJ income. See NJ Special                                                      |
|                 |             |                        | Handling Document on TaxPrep4Free.org for details                                                                               |
|                 |             |                        | Link from NJ 1040 Line 19b to a scratch pad                                                                                     |
|                 |             |                        | Description: NJ 1040 Line 19b                                                                                                   |
|                 |             |                        | Line 1 Description - Stillman Pension Fund nontaxable amount                                                                    |
|                 |             |                        | Line 1 Amount = $$335$ (From line 6 of the Simplified Method Worksheet)                                                         |
|                 |             |                        | The amount on Line 19b is not used for any other tax calculations; it enables NJ to<br>reconcile to the totals in 1099-R Box 1. |
|                 |             | Lines 19a, 28, 38 & 66 | While the taxable income from all the pensions are added to Pension, Annuities &                                                |
|                 |             |                        | IRA Withdrawals income on NJ 1040 Line 19a, gross income on Line 28,                                                            |
|                 |             |                        | taxable income on Line 38, & refund on Line 66 do not change. This is because                                                   |
|                 |             |                        | the NJ pension/IRA amount has not exceeded the \$20,000 Pension Exclusion                                                       |
|                 |             |                        | on NJ 1040 Line 27                                                                                                    |
| 17              | $K-1$       | Sch E Pg 1             | <b>Black Jack Production Company</b>                                                                                            |
|                 |             |                        | Link to Schedule E from 1040 Line 17. Do not enter this info on Sch K-1. See                                                    |
|                 |             |                        | Special Topic document on Sch K-1 on TaxPrep4Free.org Preparer page                                                             |
|                 |             | Line A                 | <b>Check NO</b>                                                                                                    |
|                 |             | Line 1A                | Fill in Partnership's Address, enter S in the TSJ column & enter 6 as Type for                                                  |
|                 |             |                        | <b>Royalties</b>                                                                                                    |
|                 |             | Line 4                 |                                                                                                    |
|                 |             | - Column A             | Enter \$1,050 from Royalties in Box 7 on K-1                                                                                    |
|                 |             | 1040 Pg 1              | <b>Black Jack Production Company</b>                                                                                            |
|                 |             | Line 17                | TW transfers the royalties income from Sch E                                                                                    |
| 18              | 1099-G      | 1099G                  | <b>New Jersey Department of Labor</b>                                                                                           |
|                 |             | Line 1                 | Unemployment benefits received = $$2,550$                                                                                       |
|                 |             | Line 5                 | Federal tax withheld = $$120$                                                                                                   |
|                 |             | 1040 Pg 1              | <b>New Jersey Department of Labor</b>                                                                                           |
|                 |             | Line 19                | TW transfers the unemployment amount from the 1099G screen                                                                      |
|                 |             | NJ 1040 Pg 2           | <b>New Jersey Department of Labor</b>                                                                                           |
|                 |             | Lines 38 & 66          | Unemployment is not taxable for NJ, so NJ Taxable Income and Refund do not                                                      |
|                 |             |                        | change                                                                                                    |

LAW-L1 Kent Learning Guide

| <b>Step</b> | Form / Note     | <b>TW Screen</b>                 | <b>Learning Points</b>                                                             |
|-------------|-----------------|----------------------------------|------------------------------------------------------------------------------------|
| 19          | <b>SSA-1099</b> | 1040 Wkt1                        | <b>Social Security</b>                                                             |
|             |                 | <b>Scratch Pad</b>               |                                                                                    |
|             |                 |                                  | Link from 1040 Line 20a or open from the tree                                      |
|             |                 | SS Received this Year line       | Always enter the amount in Box 5. It will be in pink on a real SSA-1099            |
|             |                 | Medicare line                    | Link to a scratch pad from the "Medicare Parts B, C, and D" line to document if    |
|             |                 |                                  | there are payments for more than one type of Medicare                              |
|             |                 | <b>Federal Tax Withheld line</b> | Enter \$360 for Federal Tax Withheld                                               |
|             |                 | <b>A Detail</b>                  | <b>Medicare Premiums</b>                                                           |
|             |                 | Medicare from 1040 Wkt           | TW will transfer total Medicare premiums from the 1040 Wkt1 as an itemized         |
|             |                 | line                             | deduction                                                                          |
|             |                 | NJ 1040 Pg 2                     | <b>Medicare Premiums</b>                                                           |
|             |                 | Lines 28, 30, 38 & 66            | Social Security income is not taxable for NJ. However, medical expenses over 2%    |
|             |                 |                                  | of NJ Gross Income on Line 28 can be claimed as a deduction on Line 30. TW         |
|             |                 |                                  | calculates the 2% (\$49,106 x .02 = \$982). It then subtracts the 2% from the      |
|             |                 |                                  | Medicare premiums $(\$1,985 - 982 = \$1,003)$ to determine the amount of medical   |
|             |                 |                                  | expenses to claim. The medical deduction causes NJ Taxable Income and              |
|             |                 |                                  | Refund to change                                                                   |
| 20          | $W-2G$          | W2G                              | <b>New Jersey Lottery</b>                                                          |
|             |                 |                                  | Link to 1040 Wkt7 "Line 21: Other Income Worksheet" screen from 1040 Line 21.      |
|             |                 |                                  | Link again to W-2G screen from Line 1 "Gambling Winnings from Form W-2G."          |
|             |                 |                                  | You could also use Add icon above forms tree to add W2G directly to tree           |
|             |                 | Payer's name & address           | Enter Payer's Federal ID #. TW will populate name & address if in database.        |
|             |                 | fields                           | Always check to make sure it matches printed 1099-R; address can frequently        |
|             |                 |                                  | change                                                                             |
|             |                 | Box 1                            | Federal taxes gross gambling winnings. NJ taxes net gambling amount (winnings      |
|             |                 |                                  | - losses, up to amount of winnings)                                                |
|             |                 | <b>Box 13</b>                    | Enter NJ & State ID                                                                |
|             |                 | <b>Box 15</b>                    | <b>Enter State Tax Withheld</b>                                                    |
|             | <b>Text</b>     | Line at bottom of W2G            | Enter \$1,000 gambling losses                                                      |
|             |                 | screen                           |                                                                                    |
|             |                 | "See F-1 help" box on            | Since lottery winnings are less than \$10,000, check "See F-1 help" box to tell TW |
|             |                 | lower left of W2G screen         | to exclude winnings from NJ taxable income                                         |

LAW-L1 Kent Learning Guide

| <b>Step</b> | Form / Note | <b>TW Screen</b>         | <b>Learning Points</b>                                                            |
|-------------|-------------|--------------------------|-----------------------------------------------------------------------------------|
|             |             | <b>Sch A</b>             | <b>New Jersey Lottery</b>                                                         |
|             |             | Line 28                  | TW will transfer the losses (up to amount of winnings) to Sch A Line 28. Gambling |
|             |             |                          | losses are not subject to the 2% of AGI limitation that most miscellaneous        |
|             |             |                          | deductions are. Taxpayer only benefits from the losses if he claims itemized      |
|             |             |                          | deductions instead of standard deduction                                          |
|             |             | 1040 Wkt7                | <b>New Jersey Lottery</b>                                                         |
|             |             | Line 1                   | TW transfers gross gambling winnings from W2G                                     |
|             |             | 1040 Pg 1                | <b>New Jersey Lottery</b>                                                         |
|             |             | Line 21                  | TW transfers gross gambling winnings from 1040 Wkt7. Since the gambling           |
|             |             |                          | winnings are the first item on 1040 Wkt7, TW will use "GAMBLING WINNINGS"         |
|             |             |                          | as the Type on Line 21                                                            |
|             |             | NJ 1040 Pg 2             | <b>New Jersey Lottery</b>                                                         |
|             |             | Line 23                  | NJ Lottery winnings under \$10,000 in one instance are not taxable in NJ, so NJ   |
|             |             |                          | 1040 Line $23 = 0$ . If Ken had any taxable lottery winnings, TW would net the    |
|             |             |                          | losses against the winnings and transfer the net amount to the NJ 1040            |
| 21          | <b>Text</b> | 1040 Wkt2                | <b>Classroom Supplies</b>                                                         |
|             |             |                          | Link from 1040 Line 23 to 1040 Wkt2 or use Add icon above forms tree to add       |
|             |             |                          | 1040 Wkt2 directly to tree                                                        |
|             |             | <b>Educator Expenses</b> | <b>Enter \$240</b>                                                                |
|             |             | section, Spouse Column   |                                                                                   |
|             |             |                          |                                                                                   |
|             |             | Sch A, Line 21           | If the amount spent was > maximum \$250 allowed as Educator Expenses, you         |
|             |             |                          | could claim the excess over \$250 as Unreimbursed Employee Expenses               |
|             |             |                          | (subject to 2% of AGI limitation) - N/A for this problem                          |
| 22          | <b>Text</b> | 1040 Pg 1                | <b>Alimony to Ex</b>                                                              |
|             |             | Line 31                  | Enter SS # of ex-wife & \$3,600 as amount of alimony paid                         |
| 23          | <b>Text</b> | <b>IRA Wkt</b>           | <b>IRA Contribution</b>                                                           |
|             |             |                          | Link to IRA Worksheet from 1040 Line 32 or use Add icon above forms tree to add   |
|             |             |                          | <b>IRA Wkt directly to tree</b>                                                   |
|             |             | Top of screen            | TW answers both questions at top of screen based on W-2 entries (check in         |
|             |             |                          | <b>Retirement Pay box)</b>                                                        |
|             |             | Line 9                   | TW calculates Maximum Allowable Deduction as \$6,500. Kara is allowed \$6,500     |
|             |             |                          | (rather than usual \$5,500) because she is over age 50                            |

LAW-L1 Kent Learning Guide

|     | Step   Form / Note | <b>TW Screen</b>                                                  | <b>Learning Points</b>                                                                                                    |
|-----|--------------------|-------------------------------------------------------------------|----------------------------------------------------------------------------------------------------|
|     |                    | Line <sub>10</sub>                                                | Since Kara wants to contribute amount that would give her maximum tax benefit,<br>enter \$6,500                                                                                         |
|     |                    |                                                                   | IRA contributions are not deductible for NJ. If taxpayer keeps track of amounts<br>contributed, he may be able to exempt that amount from NJ taxation when<br>money is taken out of IRA |
|     |                    | 1040 Pg 1                                                         | <b>IRA Contribution</b>                                                                                                    |
|     |                    | Line 32                                                           | TW transfers IRA contribution from IRA Wkt                                                                                                    |
| 24  | <b>Text</b>        | <b>1040 Wkt2</b>                                                  | <b>Student Loan Interest</b>                                                                                                    |
|     |                    |                                                                   | Link to 1040 Wkt2 Student Loan Interest section from 1040 Line 33 or use Add<br>icon above forms tree to add 1040Wkt2 directly to tree                                                  |
|     |                    | <b>Student Loan Interest</b><br>section, Line 1, Spouse<br>Column | <b>Enter \$268</b>                                                                                                    |
|     |                    | 1040 Pg 1                                                         | <b>Student Loan Interest</b>                                                                                                    |
|     |                    | Line 33                                                           | TW transfers Student Loan Interest from 1040 Wkt2                                                                                                    |
| 25a | <b>Text</b>        | <b>A Detail</b>                                                   | <b>Medical Expenses</b>                                                                                                    |
|     |                    | <b>Medical Expenses section</b>                                   | Enter medical expenses on A Detail Worksheet, not Sch A directly                                                                                                    |
|     |                    | <b>Medical Miles</b>                                              | Enter 1236 Medical Miles (103 miles per month x 12). Mileage can be split<br>between taxpayer and spouse as appropriate. TW will calculate deduction at<br>\$.24/mile (\$297)           |
|     |                    | <b>Insurance Premiums Paid</b>                                    | Enter \$1,200                                                                                                    |
|     |                    | <b>Other Medical Expenses</b>                                     | Enter Doctors (\$1,653)<br>Enter Hospital (\$3,200)<br>Enter Prescription Drugs (\$965)<br>Enter Prescription Eyeglasses (\$210)                                                        |
|     |                    | Medicare from 1040 Wkt                                            | \$1,985 for Medicare Parts B & D was already transferred from SSA-1099 info<br>entered on 1040 Wkt1                                                                                     |
|     |                    | Total                                                             | TW totals medical expenses (\$9,510)                                                                                                    |
|     |                    | <b>Sch A</b>                                                      | <b>Medical and Dental Expenses</b>                                                                                                    |
|     |                    | Line 1                                                            | TW transfers total medical expenses from A Detail (\$9,510)                                                                                                    |
|     |                    | Line 2                                                            | TW transfers AGI from 1040 Line 38 (\$73,592)                                                                                                    |
|     |                    | Line 3                                                            | TW calculates the amount that is greater than 7.5% of AGI, since Karl is age 65 or                                                                                                    |
|     |                    |                                                                   | older (\$73,592 x .075 = \$5,519. If both spouses were under 65, they could only                                                                                                    |
|     |                    |                                                                   | claim medical expenses greater than 10% of AGI                                                                                                    |

LAW-L1 Kent Learning Guide

| Step $ $ | Form / Note | <b>TW Screen</b>                | <b>Learning Points</b>                                                                  |
|----------|-------------|---------------------------------|-----------------------------------------------------------------------------------------|
|          |             | Line 4                          | TW calculates an allowable medical expense deduction of \$3,991 (\$9,510 - 5,519)       |
|          |             |                                 | $= $3,991$ . If AGI changes due to later entries, TW re-calculates the medical          |
|          |             |                                 | deduction automatically                                                                 |
|          | <b>Text</b> | <b>Sch A</b>                    | <b>Life Insurance and Funeral Expenses</b>                                              |
|          |             |                                 | Life insurance and funeral expenses cannot be claimed as Sch A deductions               |
|          | <b>Text</b> | <b>A Detail</b>                 | <b>Charitable Contributions</b>                                                         |
|          |             | <b>Charitable Contributions</b> | Enter charitable contributions on A Detail Worksheet, not Sch A directly                |
|          |             | section                         |                                                                                         |
|          |             | Cash Contributions, 50%         | Enter:                                                                                  |
|          |             | <b>Limit Organizations</b>      | Church \$1,650                                                                          |
|          |             | section                         | NPR, ACS, Shriners \$225                                                                |
|          |             |                                 | Millsap School \$250                                                                    |
|          |             |                                 | TW calculates total of \$2,125                                                          |
|          |             | Other than Cash                 | Enter Salvation Army \$350                                                              |
|          |             | Contributions, 50% Limit        |                                                                                         |
|          |             | Organizations section           |                                                                                         |
|          |             |                                 |                                                                                         |
|          | <b>Text</b> | <b>Sch A</b>                    | <b>Charitable Contributions</b>                                                         |
|          |             | Line 16                         | TW transfers total of cash or check contributions from A Detail (\$2,125)               |
|          |             | Line 17                         | TW transfers total of other than cash contributions from A Detail (\$350)               |
|          |             | Line 19                         | TW calculates total charitable contributions (\$2,475)                                  |
|          | <b>Text</b> | Sch A                           | <b>Home Mortgage Interest</b>                                                           |
|          |             | Line 10 "Home Mortgage          | Enter \$3,164                                                                           |
|          |             | Interest & Points from          |                                                                                         |
|          |             | 1098, not listed above"         |                                                                                         |
|          | <b>Text</b> | <b>Sch A</b>                    | <b>Real Estate Tax</b>                                                                  |
|          |             | Line 6 "Real Estate Taxes       | Enter \$2,135                                                                           |
|          |             | on your principal               |                                                                                         |
|          |             | residence, not listed           |                                                                                         |
|          |             | above"                          |                                                                                         |
|          | <b>Text</b> | Sch A                           | <b>Gambling Losses</b>                                                                  |
|          |             | Line 28                         | Gambling losses were already entered on W-2G, & TW transferred \$1,000 to Line          |
|          |             |                                 | 28. It entered "GAMBLING LOSSES" as the Type of Other Miscellaneous<br><b>Deduction</b> |

LAW-L1 Kent Learning Guide

| Step $ $        | Form / Note | <b>TW Screen</b>          | <b>Learning Points</b>                                                                                                    |
|-----------------|-------------|---------------------------|----------------------------------------------------------------------------------------------------|
|                 | <b>Text</b> | <b>Sch A</b>              | <b>Speeding Tickets</b>                                                                                                    |
|                 |             |                           | Speeding tickets cannot be claimed as a Sch A deduction                                                                                                    |
|                 |             | <b>Sch A</b>              | <b>Total Allowed Itemized Deductions</b>                                                                                                    |
|                 |             |                           | TW calculates the total of all allowed itemized deductions (\$15,439)                                                                                                    |
|                 |             | 1040 Pg 2                 | <b>Itemized Deduction or Standard Deduction</b>                                                                                                    |
|                 |             | Line 40                   | TW compares the itemized deductions (\$15,439) to the standard deduction<br>(\$13,400). Since itemized is higher, TW transfers the itemized deductions total<br>to the 1040. It puts a check mark next to Sch A in the forms tree to show that<br>itemized deductions are being used, not standard deduction                               |
|                 |             |                           | If later entries change any number on Sch A, TW will automatically compare the<br>revised total itemized deductions against the standard deduction and re-<br>populate Line 40 as appropriate                                                                                                    |
|                 |             | NJ 1040 Pg 2              | <b>Medical Expenses</b>                                                                                                    |
|                 |             | Line 30                   | TW adds the newly entered medical expenses on Sch A to the Medicare premiums that<br>were already on Line 30. It then re-calculates the amount of medical expenses that are<br>greater than 2% of NJ Gross Income to re-populate this line                                                                                                 |
| 25 <sub>b</sub> | <b>Text</b> | NJ 1040 Pg 3              | <b>NJ Property Taxes</b>                                                                                                    |
|                 |             | Worksheet F, Line 1       | Since the Kents meet the eligibility requirements to claim the NJ property tax<br>deduction/credit, complete Worksheet F on 1040 Page 3. On Line 1, TW tells<br>you amount of real estate taxes claimed for main residence on 1040 Sch A.<br>Must still enter the correct amount to claim for NJ (same for NJ since not in PTR<br>program) |
|                 |             | Worksheet F, under Line 7 | TW will complete the rest of Worksheet F and determine that it is better for the<br>Kents to claim the \$50 Property Tax Credit on Line 49 than the Property Tax<br>Deduction on Line 37c                                                                                                    |
|                 |             | Line 49                   | TW transfers the \$50 Property Tax Credit from Worksheet F                                                                                                    |
| <b>25c</b>      | Note 12     | NJ 1040 Pg 3              | <b>Homeowner on 10/01/2013</b>                                                                                                    |
|                 |             | Line 37b                  | Check box that says "Check here if on October 1, 2013 you were a New Jersey<br>homeowner"                                                                                                    |
| 26              | <b>Text</b> | 2441 Pg 1                 | <b>Maryville Day Care Center</b>                                                                                                    |
|                 |             | Line 1a                   | Enter name of Maryville Day Care Center                                                                                                    |
|                 |             | Line 1b                   | Enter address of Maryville Day Care Center                                                                                                    |
|                 |             | Line 1c                   | Check EIN box. Type in number with no dashes. TW will fill in E as Type                                                                                                    |
|                 |             | Line 1d                   | Enter \$1,100 expenses                                                                                                    |

LAW-L1 Kent Learning Guide

|    | Step   Form / Note | <b>TW Screen</b>            | <b>Learning Points</b>                                                                                                    |
|----|--------------------|-----------------------------|----------------------------------------------------------------------------------------------------|
|    |                    | Line 2a                     | TW fills in qualifying person's name                                                                                                    |
|    |                    | Line 2b                     | TW fills in qualifying person's SS #                                                                                                    |
|    |                    | Line 2c                     | Enter qualified expenses of \$1,100                                                                                                    |
|    |                    | Line 11                     | TW calculates credit of \$220 (20% of qualified expenses)                                                                                                    |
|    |                    | 1040 Pg 2                   | <b>Maryville Day Care Center</b>                                                                                                    |
|    |                    | Line 48                     | TW transfers credit from Form 2441                                                                                                    |
| 27 | 1098-T             |                             | <b>Education Credits</b>                                                                                                    |
|    |                    |                             | Postpone entry of education expenses until Diagnostics have been run at end of<br>return. This will allow comparison of education options once all other figures are<br>finalized                                                                                                    |
| 28 | <b>Text</b>        | 5695 Pg 2                   | <b>Residential Energy Improvements</b>                                                                                                    |
|    |                    |                             | Link from 1040 Line 52. TW will populate both Pg 1 & 2 in tree or use Add icon to<br>enter form 5695 directly into tree. Page 1 is for solar, wind, & geothermal<br>credits (Out of Scope). Go to Pg 2 for Nonbusiness Energy Property Credit to<br>enter info for insulation & windows |
|    |                    | Line 17a                    | <b>Enter YES</b>                                                                                                    |
|    |                    | Line 17b                    | Enter address of main home                                                                                                    |
|    |                    | Line 17c                    | Enter <sub>NO</sub>                                                                                                    |
|    |                    | All lines 18                | Kents have not claimed any credits in prior years, so all should be 0                                                                                                    |
|    |                    | Line 19a                    | Enter \$175 for insulation                                                                                                    |
|    |                    | Line 19d                    | Enter \$7,450 for windows                                                                                                    |
|    |                    | Line 21h                    | TW determines that maximum allowed for windows is \$2,000                                                                                                    |
|    |                    |                             | Be careful to follow instructions on whether to include labor costs. All items<br>entered on Lines 21 must exclude labor; items entered on Lines 24 may include<br>labor                                                                                                    |
|    |                    | Line 30                     | TW will calculate allowable nonbusiness energy profit credit of \$218                                                                                                    |
|    |                    | 1040 Pg 2                   | <b>Resdiential Energy Credit</b>                                                                                                    |
|    |                    | $\overline{\text{Line}}$ 52 | TW transfers credit from Form 5695                                                                                                    |
| 29 | <b>Text</b>        | <b>F/S Tax Paid</b>         | <b>Estimated Tax Payments</b>                                                                                                    |
|    |                    |                             | Link to F/S Tax Paid screen from 1040 Line 63                                                                                                    |
|    |                    | <b>Federal section</b>      |                                                                                                    |
|    |                    | - Line "From last year"     | Amount from 2012 Federal refund applied to 2013 taxes (\$200). TW will populate<br>date of 4/15/2013                                                                                                    |

LAW-L1 Kent Learning Guide

| <b>Step</b> | Form / Note | <b>TW Screen</b>                    | <b>Learning Points</b>                                                                                                    |
|-------------|-------------|-------------------------------------|----------------------------------------------------------------------------------------------------|
|             |             | $-$ Line 1                          | Enter actual date Federal estimated taxes were paid (04/14/2013) & \$100 as<br>amount                                                                                                    |
|             |             | - Line 3                            | Enter actual date Federal estimated taxes were paid (09/15/2013) & \$100 as<br>amount                                                                                                    |
|             |             | State section                       |                                                                                                    |
|             |             | - Column "Credit from last<br>year" | Amount from 2012 state refund applied to 2013 taxes (\$100)                                                                                                    |
|             |             | - 4/15/2013 Amount 1<br>column      | Enter \$50                                                                                                    |
|             |             | - 9/15/2013 Amount 3<br>column      | Enter \$40                                                                                                    |
|             |             |                                     | There may be some red boxes left on this form. Use Ctrl-Space or F3 or Toggle<br>Estimated to "get the red out"                                                                                                    |
|             |             | 1040 Pg 2                           | <b>Federal Tax Payments Made in 2013</b>                                                                                                    |
|             |             | Line 63                             | TW transfers the total of all Federal tax payments made in 2013 (\$400) from F/S<br><b>Tax Paid</b>                                                                                                    |
|             |             | <b>Sch A</b>                        | <b>State Tax Payments Made in 2013</b>                                                                                                    |
|             |             | Line 5a                             | TW transfers the total of all state tax payments made in 2013 (\$190) from F/S Tax<br>Paid                                                                                                    |
|             |             | NJ 1040 Pg 3                        | <b>State Tax Payments that Apply to 2013 NJ Taxes</b>                                                                                                    |
|             |             | Line 50                             | TW transfers the total of all state tax payments that apply to 2013 NJ taxes (\$190)<br>from F/S Tax Paid                                                                                                    |
|             |             |                                     | If the last NJ estimated tax payment was paid after 1/1/2014, then the \$40 would<br>not be included on 1040 Sch A Line 5a, but would be included in NJ 1040 Line<br>50                                                                              |
| 30          | Note 8      |                                     | <b>Inheritance</b>                                                                                                    |
|             |             |                                     | Inheritances are not taxable for either Federal or State so no need to enter \$5,000<br>from great-aunt                                                                                                    |
| $31$        | Note 13     | Sch D Pg 1                          | <b>Capital Loss Carryover</b>                                                                                                    |
|             |             | Line 14                             | Enter \$253 in long-term capital loss carryover from 2012 return that can be added<br>to 2013 losses (\$-3,157)<br>If line 7 is red, use Ctrl-Space or F3 or Toggle Estimated to "get the red out."<br>There is no short-term capital loss carryover |

LAW-L1 Kent Learning Guide

| <b>Step</b> | Form / Note       | <b>TW Screen</b>   | <b>Learning Points</b>                                                             |
|-------------|-------------------|--------------------|------------------------------------------------------------------------------------|
|             |                   |                    | Based on capital gains losses in Steps 11 & 12, TW had already populated \$3,000   |
|             |                   |                    | on 1040 Line 13 (maximum loss you can claim against other income). TW had          |
|             |                   |                    | also transferred the remaining \$157 loss to Sch D Wkt 2 as a capital loss         |
|             |                   |                    | carryover to 2014. Now TW will add this additional \$253 loss for a total of \$410 |
|             |                   |                    | carryover to 2014                                                                  |
| 32          | Note 9            | <b>Sch B</b>       | <b>Foreign Financial Involvement</b>                                               |
|             |                   | Line 7             | Sch B is still red in the forms tree. Scroll down on Sch B to see what data is     |
|             |                   | Line 8             | missing. Answer NO to the financial involvement questions at the bottom of         |
|             |                   |                    | Schedule B. Sch B will no longer be red in tree                                    |
| 33          | Note <sub>3</sub> |                    | <b>Diagnostics Error For Earned Income Credit</b>                                  |
|             |                   | <b>Diagnostics</b> |                                                                                    |
|             |                   |                    | When you run Diagnostics before doing the education credits comparison, an error   |
|             |                   |                    | appears, "On Sch EIC, the 2nd & 3rd child (Kendra & Kerri) do not appear to be     |
|             |                   |                    | a qualifying child for this credit" Click on the error message to go to Sch EIC,   |
|             |                   |                    | Line 4                                                                             |
|             |                   | <b>Sch EIC</b>     |                                                                                    |
|             |                   | Line 4a for Kendra | Answer YES to question 4a to show that she is qualifying because she is under 24,  |
|             |                   |                    | a full-time student, & younger than her parents. Directions then say to skip       |
|             |                   |                    | question 4b                                                                        |
|             |                   | Line 4b for Kerri  | Answer YES to question 4b to show that Kerri is qualifying because she is          |
|             |                   |                    | permanently & totally disabled                                                     |
|             |                   | <b>Sch EIC Wkt</b> |                                                                                    |
|             |                   | Line 5             | Even though all 3 dependents are now qualifying for EIC, the Sch EIC Worksheet     |
|             |                   |                    | shows that the Kents are not eligible for EIC because their investment income      |
|             |                   |                    | (\$7,436) is greater than \$3,300                                                  |
| 34          |                   | <b>Diagnostics</b> |                                                                                    |
|             |                   |                    | Run Diagnostics again to ensure that there are no errors before doing education    |
|             |                   |                    | expenses comparison                                                                |
| 35x         | 1098-T, etc.      |                    | <b>Education Expenses</b>                                                          |
|             |                   |                    | To determine amount of qualified expenses, you must subtract amount of             |
|             |                   |                    | scholarship/grant (\$5,000) from tuition and fees payments (\$7,750). For          |
|             |                   |                    | American Opportunity Credit only, you can then add \$500 for textbooks &           |
|             |                   |                    | supplies. The \$850 for a new computer is not a qualified expense because it       |
|             |                   |                    | was not a course requirement. Use a scratch pad to document this calculation       |

LAW-L1 Kent Learning Guide

|     | Step   Form / Note | <b>TW Screen</b>         | <b>Learning Points</b>                                                             |
|-----|--------------------|--------------------------|------------------------------------------------------------------------------------|
|     |                    | <b>1040 Wkt2</b>         | <b>Education Expenses Claimed as Tuition &amp; Fees Deduction</b>                  |
|     |                    | Tuition & Fees as an AGI | Link from 1040 Line 34 to 1040 Wkt 2                                               |
|     |                    | <b>Deduction section</b> |                                                                                    |
|     |                    | Line for Kendra          | Enter qualified expenses of \$2,750 next to Kendra's name. For Tuition & Fees      |
|     |                    |                          | Deductions, books & supplies are only qualified expenses if they must be paid      |
|     |                    |                          | to the institution as a condition of enrollment or attendance                      |
|     |                    | Line for Kara            | Enter qualified expenses of \$318 next to Kara's name                              |
|     |                    |                          | TW calculates total qualified expenses of \$3,068                                  |
|     |                    | 1040 Pg 2                | <b>Education Expenses Claimed as Tuition &amp; Fees Deduction</b>                  |
|     |                    |                          | TW transfers total qualified expenses from 1040 Wkt2. Note AGI & Refund            |
|     |                    |                          | Monitor. Delete this info before doing another comparison                          |
| 35x | 1098-T, etc.       | 8863                     | <b>Education Expenses Claimed as Lifetime Learning Credits</b>                     |
|     |                    |                          | Link to Form 8863 Pg 2 from 1040 Line 49. Since both Kendra & Kara have            |
|     |                    |                          | education expenses, you must add a second Pg 2 by clicking on the $+$ sign next    |
|     |                    |                          | to Pg 2 in the tree. TW will automatically add one Form 8863 Pg 1 to total the     |
|     |                    |                          | credits for both students                                                          |
|     |                    | Kendra's 8863 Pg 2       | Kendra's Education Expenses Claimed as Lifetime Learning Credits                   |
|     |                    | Line 20                  | Enter Kendra's name                                                                |
|     |                    | Line 21                  | <b>Enter Social Security #</b>                                                     |
|     |                    | Line 22a                 | <b>Enter Northern Kentucky University</b>                                          |
|     |                    | Line 22a-1               | <b>Enter address of University</b>                                                 |
|     |                    | <b>Line 22a-2</b>        | <b>Answer YES</b>                                                                  |
|     |                    | Line 22a-3               | Answer NO                                                                          |
|     |                    | Line 22a-4               | Enter University's Federal ID #                                                    |
|     |                    | Line 23                  | <b>Answer NO</b>                                                                   |
|     |                    | Line 24                  | <b>Answer YES</b>                                                                  |
|     |                    | Line 25                  | Answer NO                                                                          |
|     |                    | Line 26                  | Answer NO                                                                          |
|     |                    | Line 31                  | Enter \$2,750 (Books and supplies are only qualified expenses if they must be paid |
|     |                    |                          | to the institution as a condition of enrollment or attendance)                     |
|     |                    | <b>Kara's 8863 Pg 2</b>  | Kara's Education Expenses Claimed as Lifetime Learning Credits                     |
|     |                    | Line 20                  | Enter Kara's name                                                                  |
|     |                    | Line 21                  | <b>Enter Social Security #</b>                                                     |
|     |                    | Line 22a                 | <b>Enter Boonton College</b>                                                       |

LAW-L1 Kent Learning Guide

|    | Step   Form / Note | <b>TW Screen</b>        | <b>Learning Points</b>                                                            |
|----|--------------------|-------------------------|-----------------------------------------------------------------------------------|
|    |                    | <b>Line 22a-1</b>       | <b>Enter address of College</b>                                                   |
|    |                    | <b>Line 22a-2</b>       | Answer NO                                                                         |
|    |                    | Line 22a-3              | Answer NO                                                                         |
|    |                    | Line 22a-4              | Blank (since you did not answer YES to either 22a-2 or 22a-3)                     |
|    |                    | Line 23                 | Answer NO                                                                         |
|    |                    | Line 24                 | Answer NO (Instructions say to go to Line 31 if answer is NO)                     |
|    |                    | Line 31                 | <b>Enter \$318</b>                                                                |
|    |                    | 8863 Pg 1               | <b>Education Expenses Claimed as Lifetime Learning Credits</b>                    |
|    |                    | Line 19                 | TW calculates total Nonrefundable Education Credit of \$614 in Part II for both   |
|    |                    |                         | students                                                                          |
|    |                    | 1040 Pg 2               | <b>Education Expenses Claimed as Lifetime Learning Credits</b>                    |
|    |                    | Line 49                 | TW transfers Nonrefundable Lifetime Learning Credit from 8863 Pg 1. Note AGI &    |
|    |                    |                         | Refund Monitor. Delete this info before doing another comparison                  |
| 36 | 1098-T, etc.       | 8863 Pg 2               | <b>Education Expenses Claimed as American Opportunity Credit for Kendra and</b>   |
|    |                    |                         | <b>Lifetime Learning Credit for Kara</b>                                          |
|    |                    | Lines 20 - 26           | Kendra is eligible for AOC, but Kara is not because she is not pursuing a degree  |
|    |                    |                         | program. Still use 2 Forms 8853 Page 2 to enter student & educational             |
|    |                    |                         | institution info for Kendra & Kara. All lines remain the same as above until you  |
|    |                    |                         | reach expense lines                                                               |
|    |                    | Kendra's 8863 Pg 2      | Kendra's Education Expenses Claimed as American Opportunity Credit                |
|    |                    | Line 27                 | For American Opportunity Credit only, books & supplies are qualified expenses,    |
|    |                    |                         | whether or not they were purchased from the institution as a condition of         |
|    |                    |                         | enrollment. Computers, however, can only be included if they are a requirement    |
|    |                    |                         | for enrollment or attendance. Therefore, qualified expenses $= $3,250$            |
|    |                    | <b>Kara's 8863 Pg 2</b> | Kara's Education Expenses Claimed as Lifetime Learning Credit                     |
|    |                    | Line 31                 | <b>Enter \$318</b>                                                                |
|    |                    | 8863 Pg 1               | <b>Education Expenses Claimed as as American Opportunity Credit for Kendra</b>    |
|    |                    |                         | and Lifetime Learning Credit for Kara                                             |
|    |                    | Line 8                  | TW calculates a Refundable Education Credit of \$925 in Part I, based on Kendra's |
|    |                    |                         | <b>American Opportunity Credit</b>                                                |
|    |                    | Line 19                 | TW calculates Nonrefundable Education Credits of \$1,452 in Part II, which        |
|    |                    |                         | includes the nonrefundable part of Kendra's American Opportunity Credit +         |
|    |                    |                         | Kara's Lifetime Learning Credit                                                   |

LAW-L1 Kent Learning Guide

| Step | Form / Note | <b>TW Screen</b>                 | <b>Learning Points</b>                                                            |
|------|-------------|----------------------------------|-----------------------------------------------------------------------------------|
|      |             | 1040 Pg2                         | <b>Education Expenses Claimed as as American Opportunity Credit for Kendra</b>    |
|      |             |                                  | and Lifetime Learning Credit for Kara                                             |
|      |             | Line 49                          | TW transfers the Nonefundable Education Credit from 8863 Pg 1 Line 19             |
|      |             | Line 66                          | TW transfers the Refundable Education Credit from 8863 Pg 1 Line 8                |
|      |             |                                  | Note AGI & Refund Monitor. This is the most beneficial option to claim the        |
|      |             |                                  | education expenses, so leave these entries in return                              |
| 37   | Note 10     | NJ 1040 Pg 3                     | <b>Use Tax</b>                                                                    |
|      |             | Line 45                          | Based on Kents' NJ Gross Income on NJ 1040 Line 28, the Estimated Use Tax         |
|      |             |                                  | Chart on Page 36 on NJ 1040 booklet shows they would owe \$64 in Use tax.         |
|      |             |                                  | Enter that amount on scratch pad off NJ 1040 Line 45 to document that amount      |
|      |             |                                  | came from Chart.                                                                  |
|      |             |                                  | Estimate Use Tax Chart can also be found in left column of TaxPrep4Free.org       |
|      |             |                                  | Preparer's page                                                                   |
| 38   | Note 6      |                                  | <b>Direct Deposit of Refund</b>                                                   |
|      |             | <b>Main Info</b>                 | <b>Bank Account Info</b>                                                          |
|      |             | <b>Bank Account section</b>      | Enter Routing Number and Account Number from Kent's check. (Do not use            |
|      |             |                                  | deposit slip to obtain info)                                                      |
|      |             | 1040 Pg 2                        | <b>Bank Account Info</b>                                                          |
|      |             |                                  | Since direct deposit bank info is so important, TW requires you to enter the info |
|      |             |                                  | twice. Therefore, as soon as bank info is entered on Main Info, TW will turn      |
|      |             |                                  | 1040 Pg 2 red in the forms tree to remind you that you have to enter the bank     |
|      |             |                                  | info a second time for verification                                               |
|      |             | Line 74                          | Enter Routing Number and Account Number from Kent's check. Also check box to      |
|      |             |                                  | indicate this is a checking account                                               |
| 39   |             | <b>NJ DD Wkt</b>                 | <b>Direct Deposit of NJ Refund</b>                                                |
|      |             | <b>Direct Deposit and Direct</b> | Click on box that says "Check here if you had a Federal refund & want the state   |
|      |             | Debit Information section        | refund deposited to the same bank account as listed on the Federal return"        |
|      | Note 9      | <b>Bank Account Information</b>  | Answer NO to question "Will the refund or debit you are requesting involve a      |
|      |             | section                          | foreign bank account?"                                                            |
| 40   |             | <b>Diagnostics</b>               |                                                                                   |
|      |             |                                  | Run Diagnostics and correct errors as needed                                      |

LAW-L1 Kent Learning Guide

| Step $ $ | Form / Note | <b>TW Screen</b>     | <b>Learning Points</b>                                                                                                    |
|----------|-------------|----------------------|----------------------------------------------------------------------------------------------------|
| 41       |             | <b>Create e-File</b> |                                                                                                    |
|          |             |                      | Another type of error check is run when creating an e-file. You could get different<br>error messages than when running Diagnostics. After all errors are corrected,<br>you should get message "E-Files created successfully" |
|          |             | <b>Prep Use</b>      |                                                                                                    |
|          |             | Line 14              | Ask Mentor to perform Quality Review. Mentor enters initials when finished                                                                                                    |